# **Installing "AudioLinux"**

(Alternative way with GUI)

## By Maarten van Druten

Version 1.0 – 6 September 2017

# Disclaimer:

THIS SOFTWARE INSTALLATION MANUAL IS PROVIDED ``AS IS'' AND ANY EXPRESSED OR IMPLIED WARRANTIES, INCLUDING, BUT NOT LIMITED TO, THE IMPLIED WARRANTIES OF MERCHANTABILITY AND FITNESS FOR A PARTICULAR PURPOSE ARE DISCLAIMED. IN NO EVENT SHALL THE APACHE SOFTWARE FOUNDATION OR ITS CONTRIBUTORS BE LIABLE FOR ANY DIRECT, INDIRECT, INCIDENTAL, SPECIAL, EXEMPLARY, OR CONSEQUENTIAL DAMAGES (INCLUDING, BUT NOT LIMITED TO, PROCUREMENT OF SUBSTITUTE GOODS OR SERVICES; LOSS OF USE, DATA, OR PROFITS; OR BUSINESS INTERRUPTION) HOWEVER CAUSED AND ON ANY THEORY OF LIABILITY, WHETHER IN CONTRACT, STRICT LIABILITY, OR TORT (INCLUDING NEGLIGENCE OR OTHERWISE) ARISING IN ANY WAY OUT OF THE USE OF THIS SOFTWARE, EVEN IF ADVISED OF THE POSSIBILITY OF SUCH DAMAGE.

# Advice:

First try installing "AudioLinux" on a old PC, that doesn't contain any data. So that you can test the software before buying a new PC. Always first backup all your data (on external hard-disk) before following the steps in this guide.

I am not responsible for any data loss by following the steps in this guide.

# Prerequisites:

Intel x64 compatible PC (i7 preferred) 8 Gb memory (16 Gb or more preferred) 1 x SSD (Solid State Drive) for the "AudioLinux" operating system (minimal 60 Gb) DVD ROM disc drive Ubuntu 14.04.5 LTS Live installation DVD (\*) Buy an Audiolinux image with support for €29,00 EUR <http://www.tophifi.it/html/paypal/index.html>

32 Gb memory stick (or CF card in USB card-reader) were you can place the "AudioLinux" image file (extract the img.gz file so it's not compressed)

(\*) Download here: [releases.ubuntu.com/14.04/ubuntu-14.04.5-desktop-amd64.iso](http://releases.ubuntu.com/14.04/ubuntu-14.04.5-desktop-amd64.iso) and burn this image to DVD, so that you have a bootable Ubuntu installation Live CD.

# Short description of the steps:

- boot Ubuntu from the Ubuntu 14.04.5 LTS installation Live DVD - With the "Disks" tool, select the "AudioLinux" image file and restore it to the SSD

Finish ;-)

Make sure that you have all the prerequisites ready before beginning with these steps:

# **Step 1)**

Place the Ubuntu 14.04.5 LTS installation Live DVD in the DVD ROM disc drive and turn on the PC. Press F10 to get into "boot menu" of your PC's BIOS, and select "boot from CD/DVD"

Follow the installation steps, but don't install Ubuntu just select "try Ubuntu" after some time you will see the Ubuntu desktop on your screen

The following application has to be installed "Gparted"

Press this icon to start "Ubuntu Software Center"

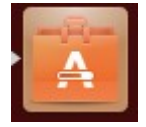

Type in the "Ubuntu Software Center" search window "**Gparted**"

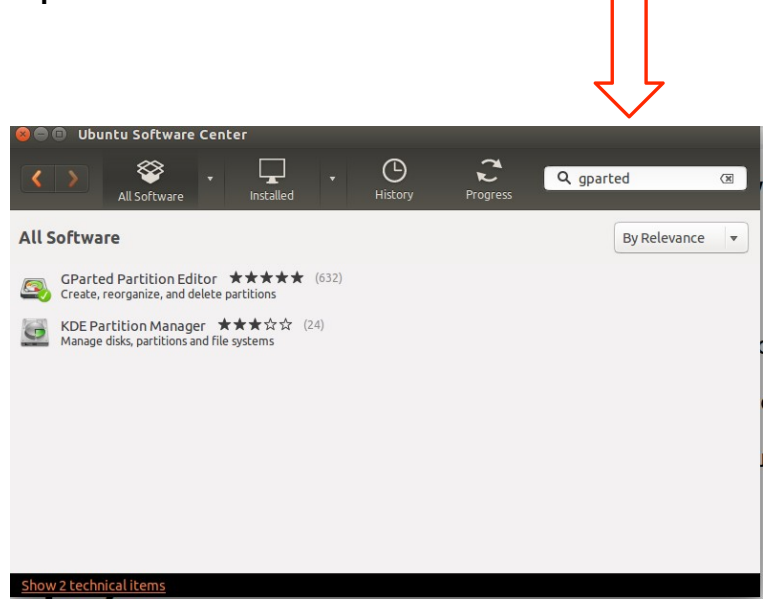

And install the software, if your password is asked, type the password you filled in during the installation process.

# **Step 2)**

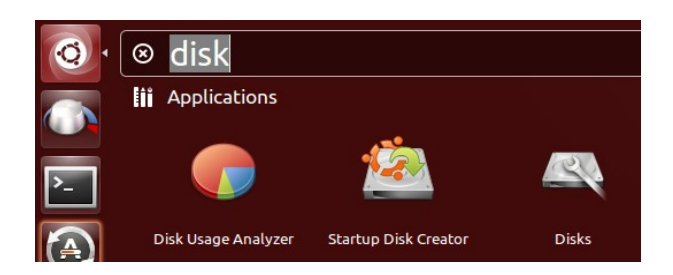

Go to the top left corner, click on the icon, and type "disk" then click on the icon "Disks" Then select in the left plane, the hard-disk were you want to install "AudioLinux" on Then press on the top right icon:

O. and select the option " Restore Disk Image"

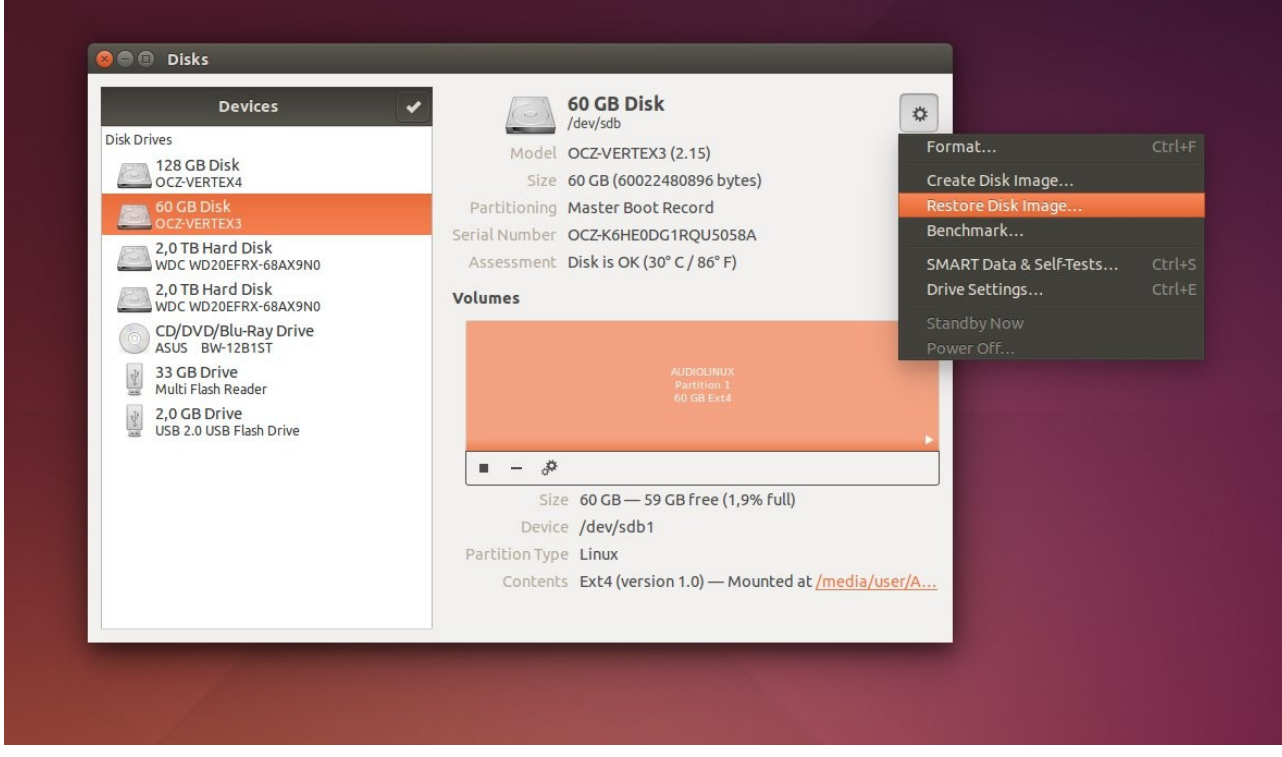

Step 3) Then click on the small orange folder icon, and select the "AudioLinux" image that is on your 32Gb USB memory stick Select "Open"

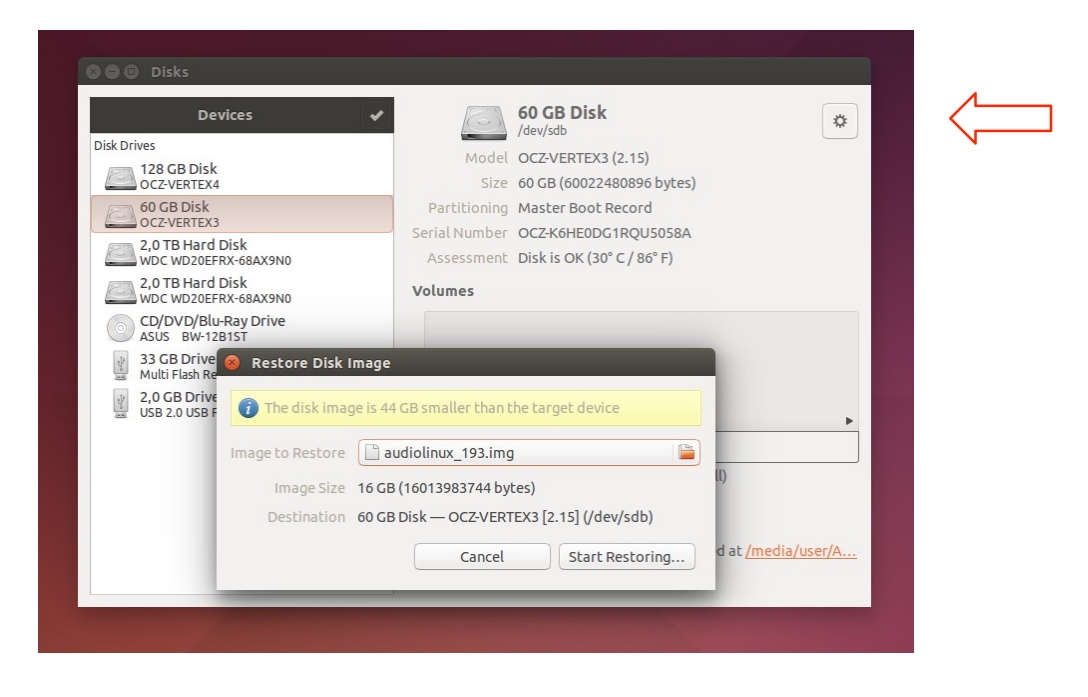

Then you will get a warning, that the AudioLinux image is smaller then your SSD. This is not a problem because we are going to resize your SSD later.

Select: **"Start Restoring..."**

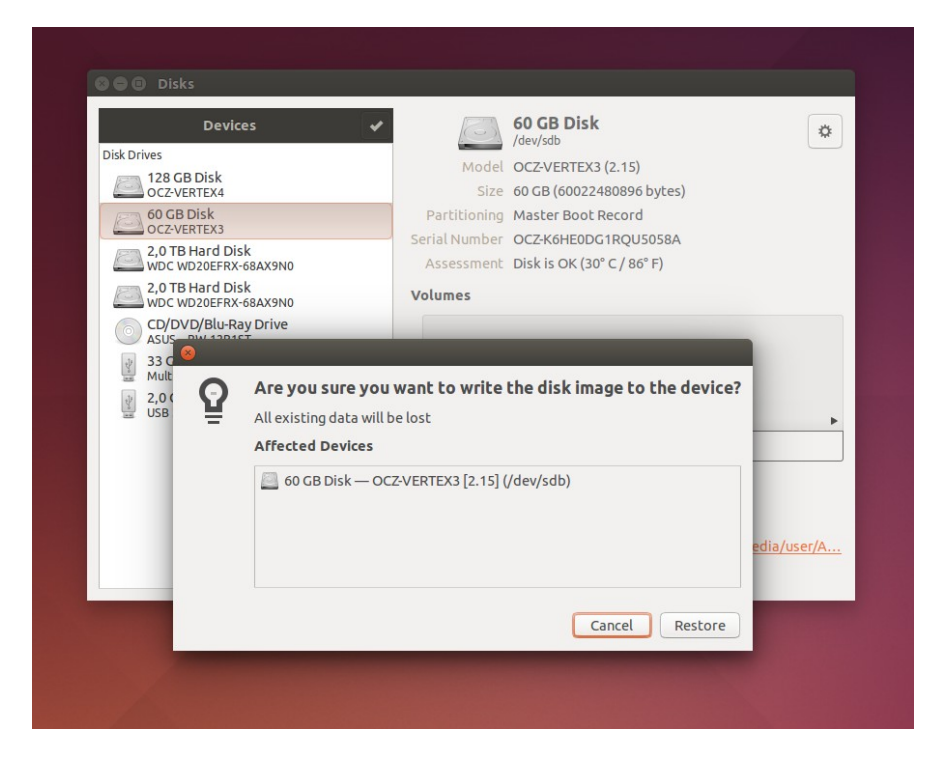

You will get a last warning that all of your data on the SSD will be deleted

If you want to install AudioLinux on the SSD press "**Restore**"

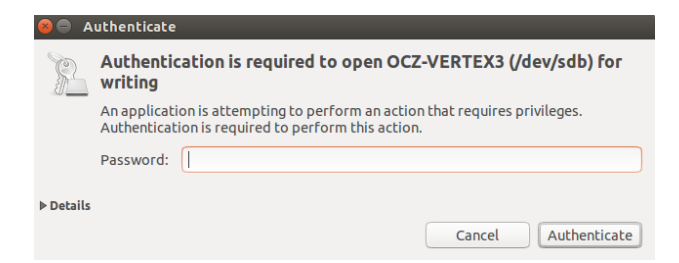

Type your password, and press "**Authenticate**"

The "AudioLinux" image is now going to be written to the SSD

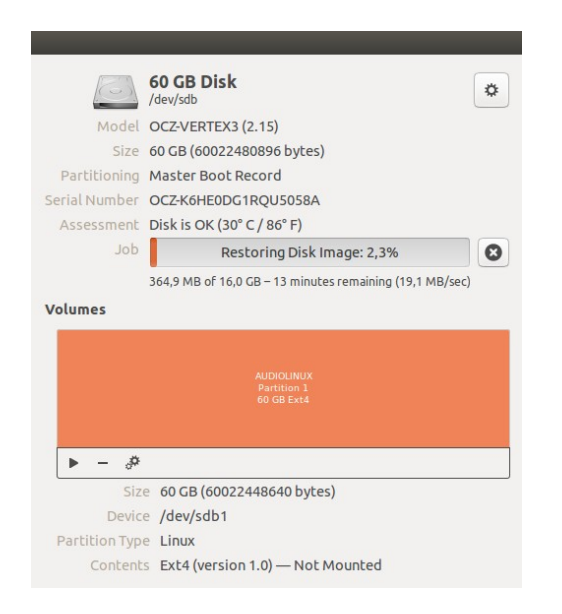

This can take some time (approx 15 min)

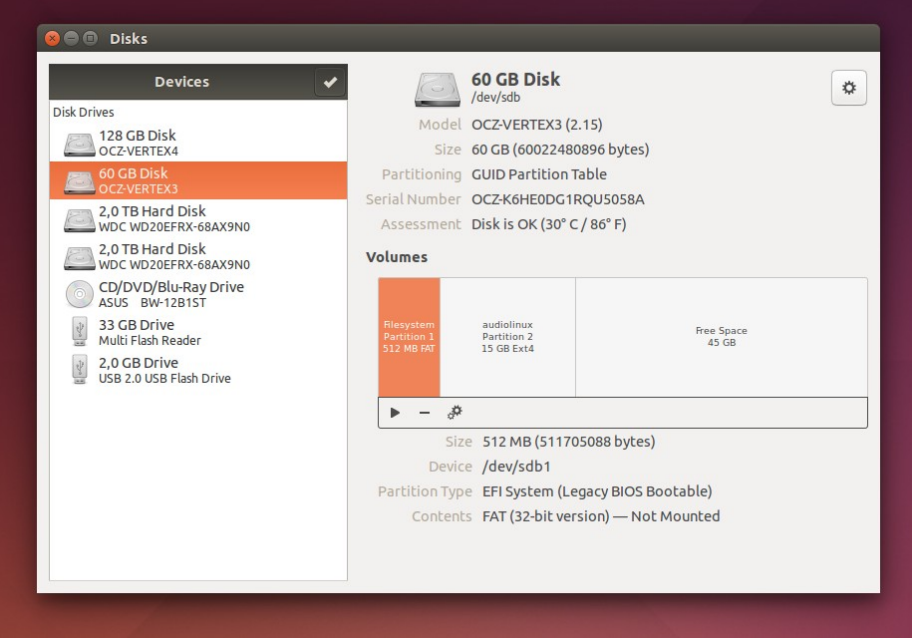

After some time you "AudioLinux" SSD is almost ready In the image above you can see that there is still a lot of free storage space unused

# **Step 4)**

#### Start the application "Gparted"

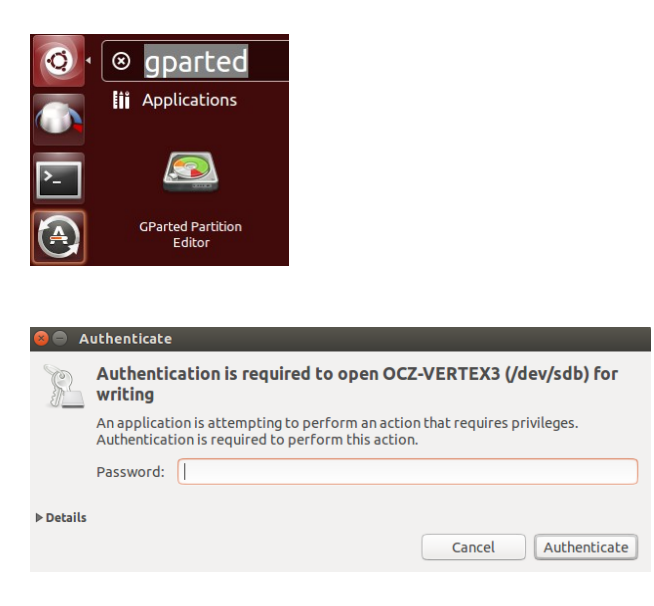

#### Type your password

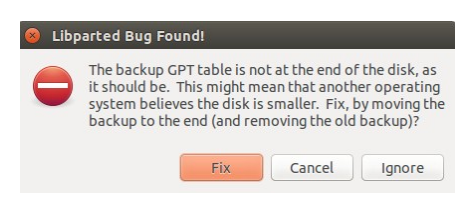

Select "Fix"

# Important! Make sure that you select the right SSD in "Gparted"

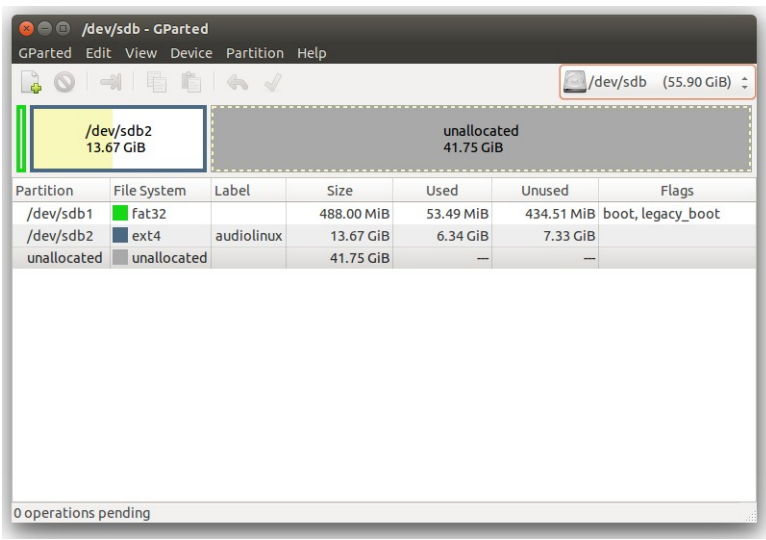

Note: In this example the "AudioLinux" SSD is mounted at: **/dev/sdb** Because I have multiple hard-disks/SSD's in my computer. In your case the path could be different, this is not a problem, just select the SSD were you have installed "AudioLinux"

# Then select the partition that you want to extend

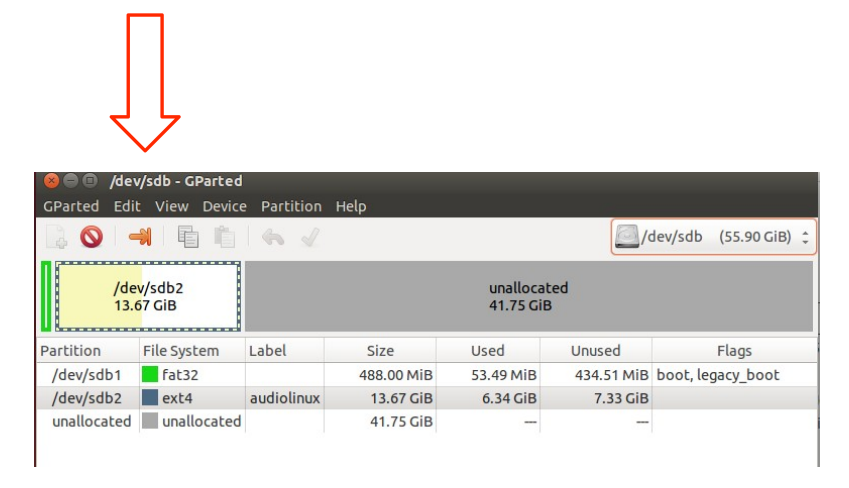

Then press on the orange "arrow icon" labeled: "Resize/Move the selected partition"

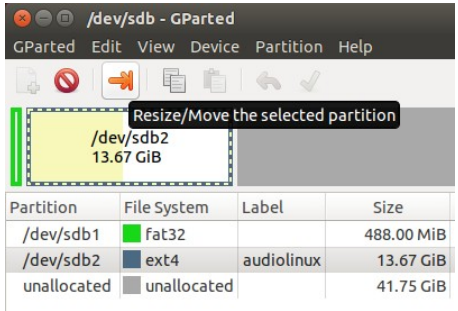

#### When the "Resize/Move" windows pops up...

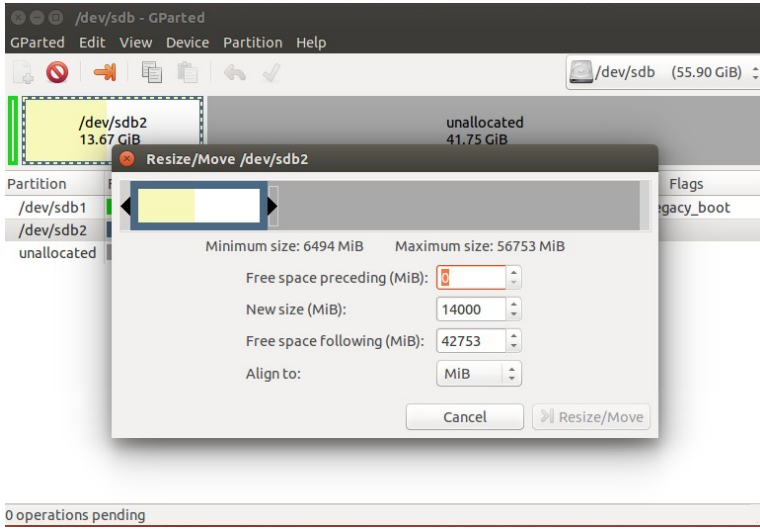

Place your mouse on the right arrow and drag it all the way to the right

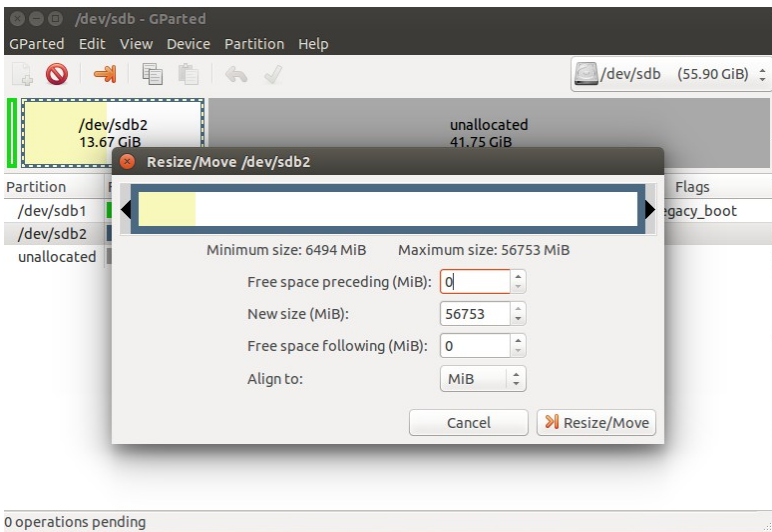

# Then press on the "Resize/Move" button

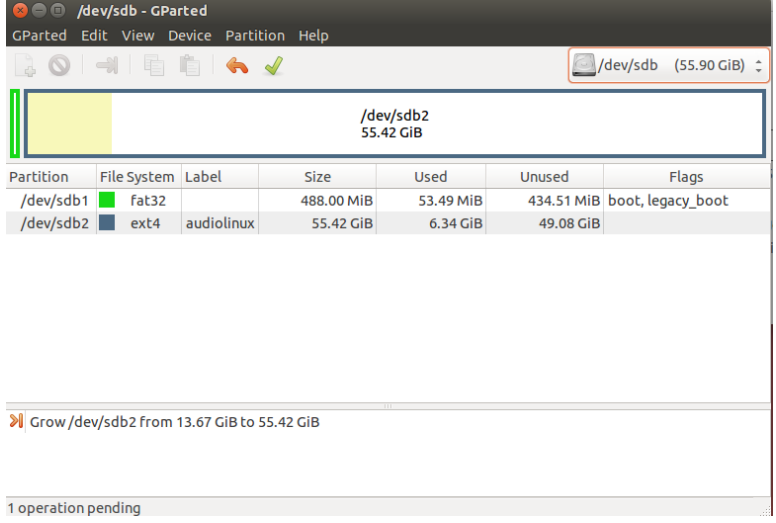

### Then press the green check icon in the top menu

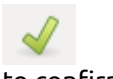

# to confirm

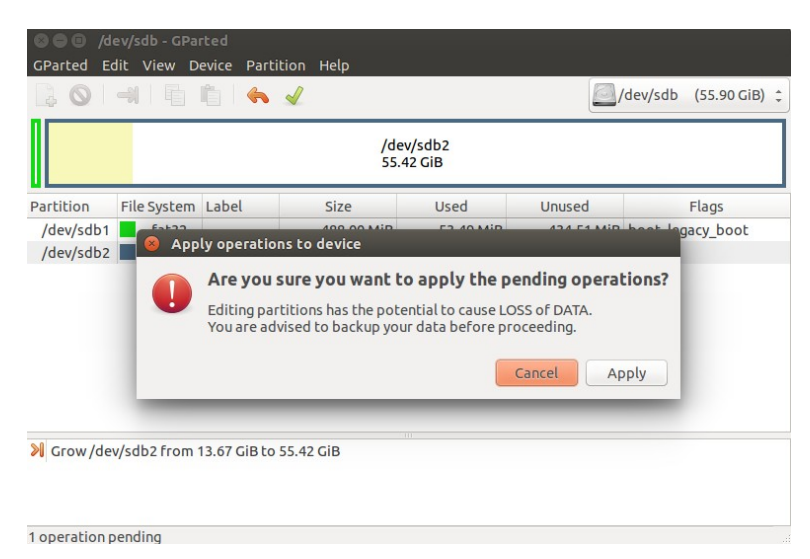

Press "**Apply**"

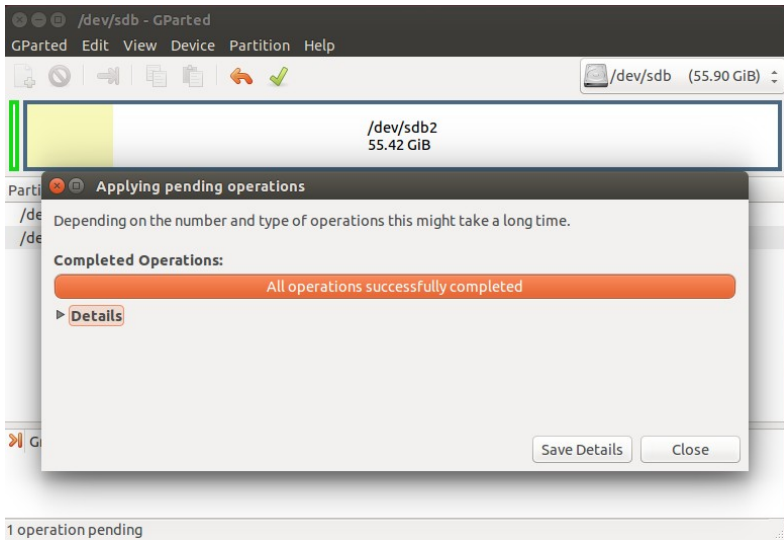

#### Finished!

Now you reboot your computer (remove the Ubuntu installation DVD) en enjoy "AudioLinux"